**Choose the Per Diem Calculator Tile from the Homepage:**

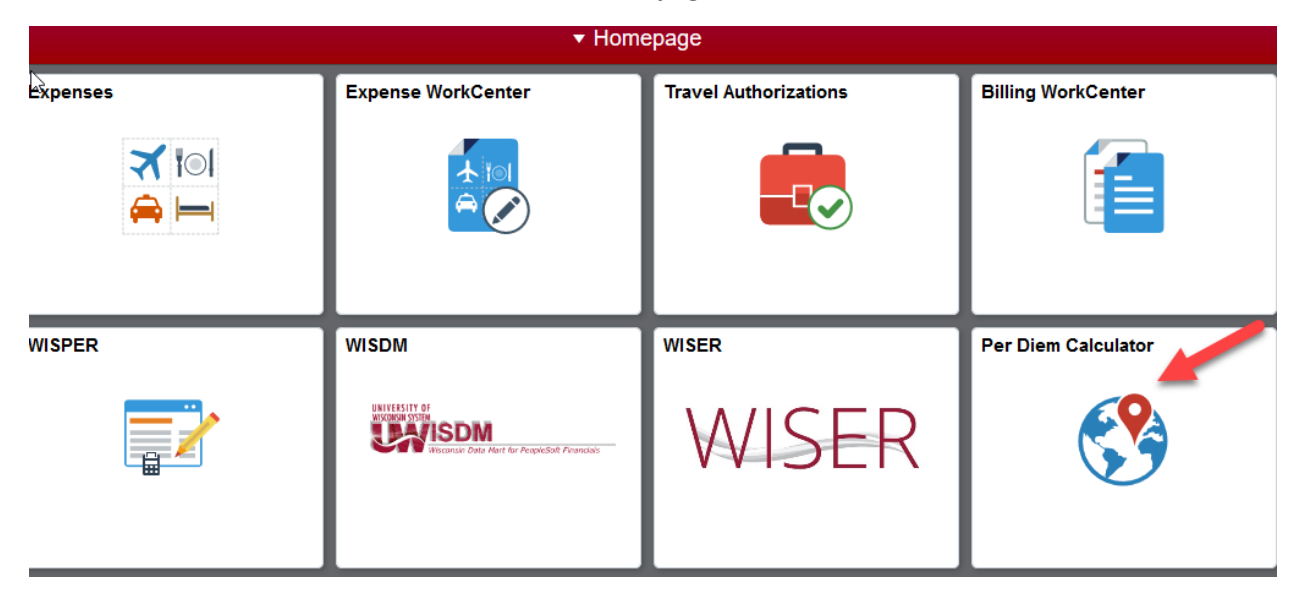

Below is the box that will be displayed when you click on "How do I use this page":

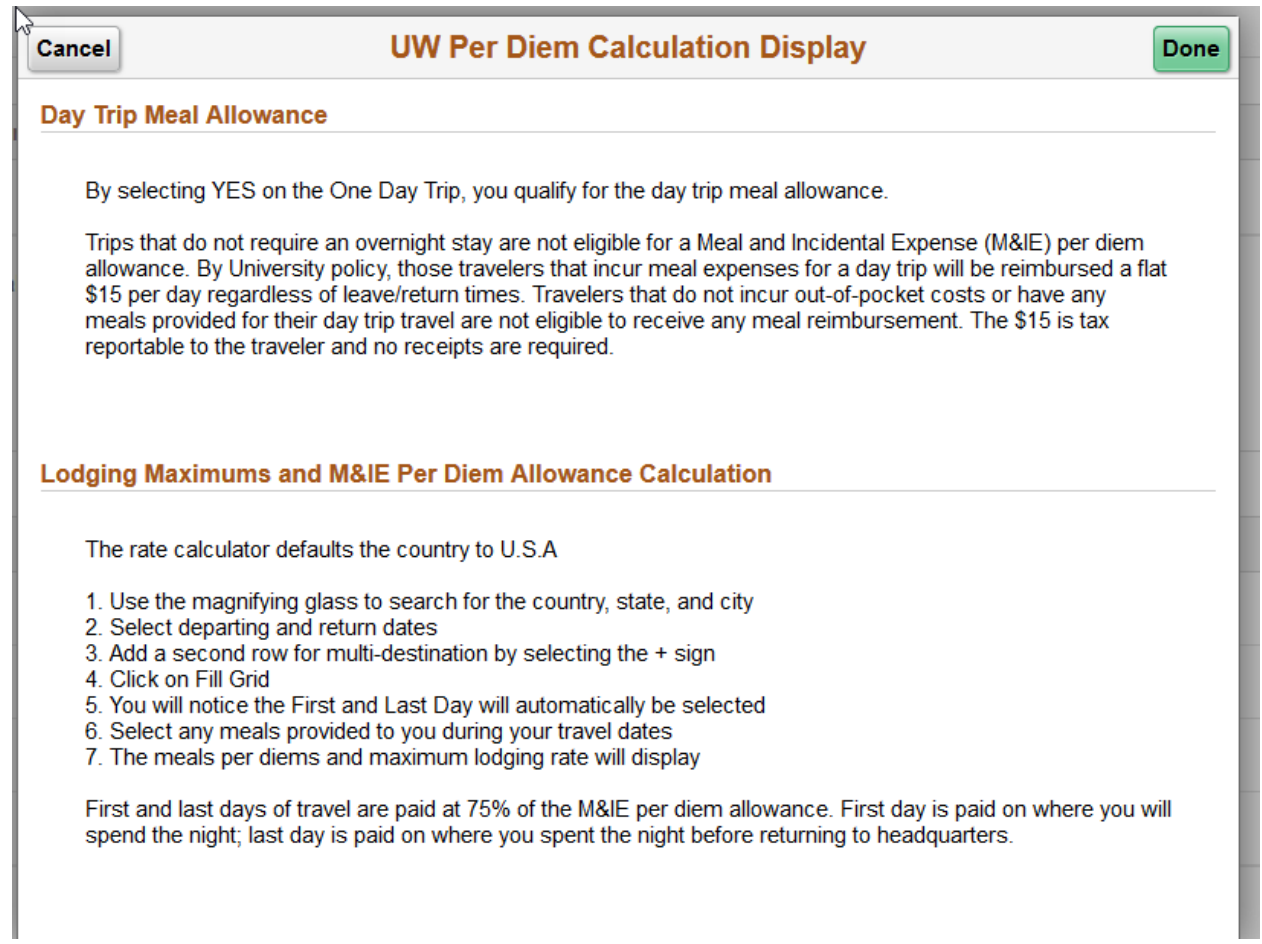

Here is a screen shot showing the information that will need to be filled in and where the results will be displayed.

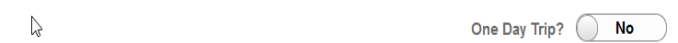

How do I use this page? ?

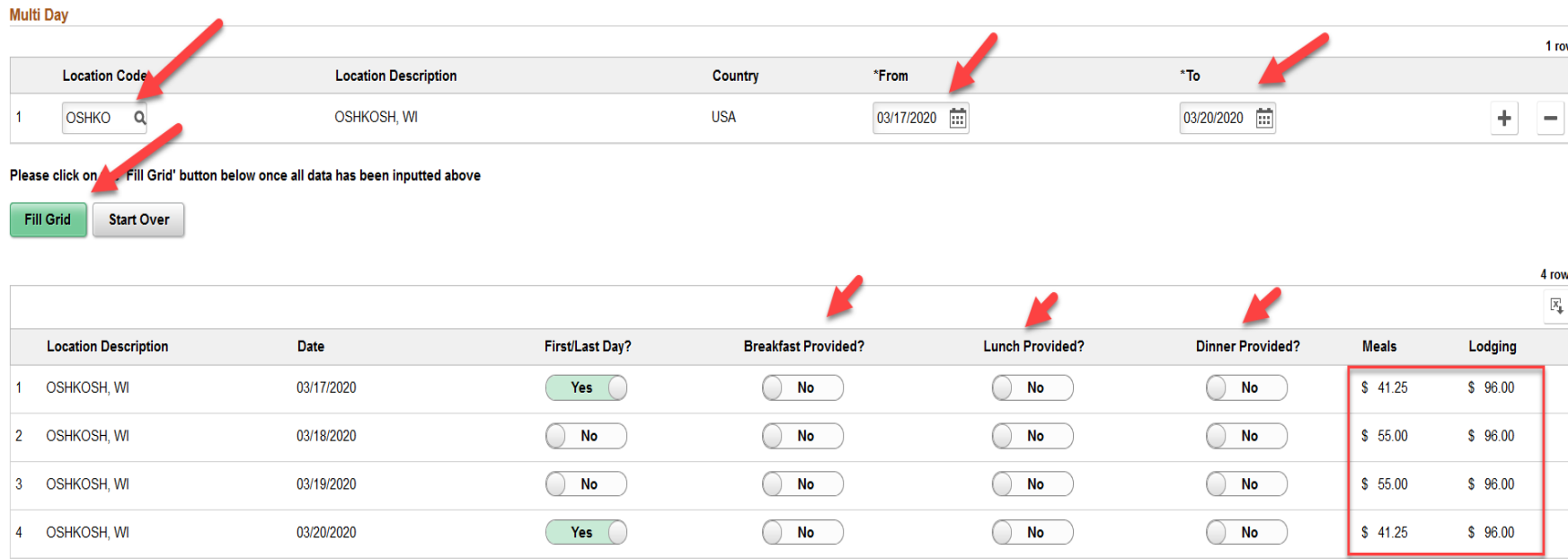

Below is an example of a multiple location trip:

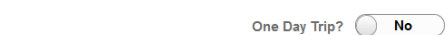

## How do I use this page? [?]

## **Multi Day**

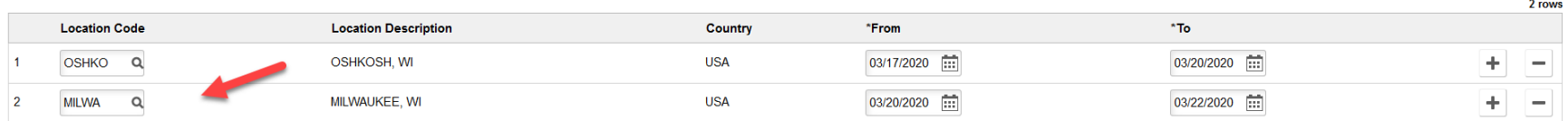

## Please click on the 'Fill Grid' button below once all data has been inputted above

Fill Grid **Start Over** 

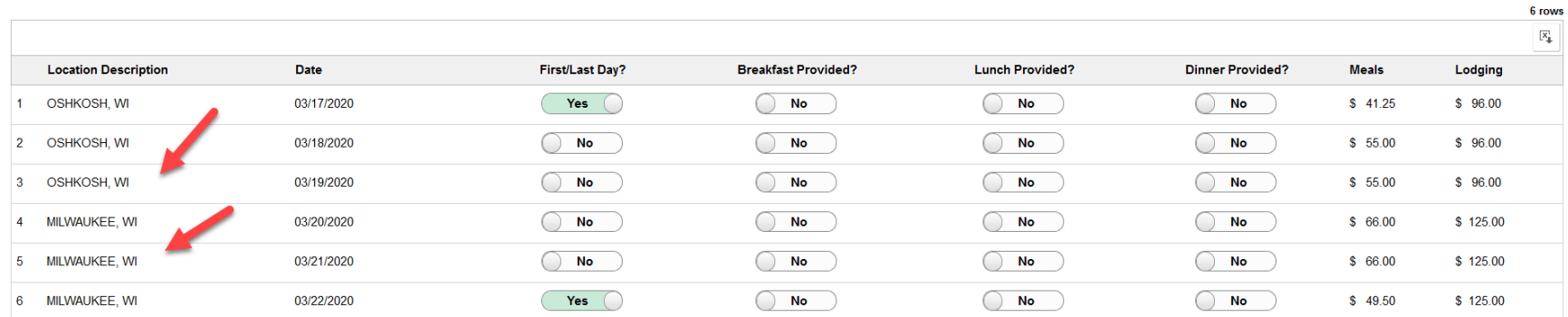

 $\gtrsim$